# 基于PLC实现激光打标时流水线的全自动控制

 $\alpha$  Excel  $\alpha$  RS232  $\alpha$ 

#### 摘 要:大分紹介紹介紹了一种名称。 中国人 中国人 しょうしょう しんしょう こうしょうしゅう しんしゅうしょく こうしゅうしょう

能的实现,PLC通过串口通讯功能,实现了对PC机数据的实时读取,实现了对流水线移动距离的实时控制,很好地满足了

关键词: **August De Excel HOME** 

#### 一、概述

激光打标是一种利用激光的高能量在物体上进行烧 蚀,从而在物体表面上刻画出各种文字、符号及各种各样 的图案。它的特点是:字迹清晰、不易擦除,标刻时工作 速度快,一致性好,而且是非接触的工作方式,可保证工 件不会被损坏。振镜式激光打标的基本工作原理是,激光 通过X、Y振镜镜片的反射,经平场透镜聚焦后在工件表面 形成高能量激光点,通过控制X、Y振镜的不同位置及激光 的开关,实现激光点在工件表面上的移动,从而形成图 案。X、Y振镜的运动及激光的开关,都是通过计算机上的

"临"是学习,"思"是"吸收",在学习书法的 艺术生活中, "临"好比"吃喝", "思"则需要很好地 把所"吃喝"的东西消化变成自己的血和肉,达到"待 用",为"创作"作准备。

## 四、"悟",也称"顿悟"

书法教学中的"看""临""思"都是"悟"的基 础。从书法史来看,有悟出"笔法"的,有悟出"结构" 的,有悟出"气势"的,也有悟出"创新"的。下面笔者 分别举例阐述,书家是如何由"物理"而悟出"书理", 以至提高自己书法水平的。

悟"笔法",如黄庭坚说他自己"元祐间书,笔意 痴钝,用笔多不到,晚入峡见长年荡桨,乃悟出笔法'荡 桨'",是要把桨推出和挽回的动作做到与人身前俯后仰 的一定限度的,由这种动作的"到"悟及用笔要"到"。 如鲜于枢的悟"笔法": "用笔遒劲,烂泥里拉车";悟 出"结构"的,如李肇《唐图史补》说:"旭(张旭)尝 言'始吾见公主担夫争路,而见笔法之意'",即"争

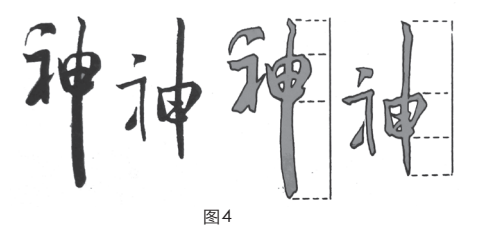

激光打标控制软件进行控制的。

本次流水线的控制采用三菱FX2N系列PLC,流水线上的 控制功能包括:①一个伺服电动机及伺服电动机驱动器, 用于控制流水线的运动。②三个电磁阀,其中两个电磁阀 用于控制两个汽缸,一个电磁阀用于控制切割吹气。③两 个汽缸,每个汽缸上各有2个位置传感器,用于检测汽缸抻 出到位与缩回到位信号。④流水线位置传感器有位置传感 器1,用于检测流水线上是否有工件(纸带),若是从无 到有,则说明有工件上了流水线,若是从有到无,则说明 流水线上没有工件,当最后一个工件完成后,需要发出警 示。

路"或"让路",悟出字的偏旁结构的要求一样,要大让 小、宽让窄、长让短、密让疏(见图4)。

悟出"气势"的,怀素说"吾观夏云多奇峰,辄尝师之"。

## 五、"创",也称"创作"

综上所述, "看""临""思""悟"四个问题中 几乎都涉及"创"。创造了条件,打下了基础。学习书 法,不同于一般写字,它的目的是要发展书法艺术,要有 创新。"创",第一要处理好古与今的关系,继承传统的 用笔和章法, 揣摩开头怎么写, 结尾怎样写, 中断(术 语?)怎样写,开头和结尾怎样呼应,下段和上段怎样衔 接。如天地左右,分行布白、应接、连断、节奏、墨化、 幅式、落款、盖章等。其次采用"集古字"与"古衲碑" 等方法,经过"集合",呈现个人的风貌,达到"总成" 的境界。左思《魏都赋》中云"一方面混同,构风采之异 观"。再次,处理欣赏与创作的关系,摒弃一切外来干 扰,全神贯注,尽兴挥洒,创作精品。

#### 参考文献:

[1]蒋高军.书法艺术学习与欣赏[M].兰州:甘肃人民出 版社,2011.

[2]陈党生.儿童书法入门[M].沈阳:沈阳出版社.1989. [3]邱振中.书法七个问题[M].北京:中国人民大学出版

社,2011.

(作者单位:浙江省宁海县第一职业中学)

本次系统要将两个设备联动起来,控制过程为:当用 户选用不同打标数据后,打标机开始打标,完成后流水线 自动移动与打标数据相对应的距离,到位后,自动切断工 件(纸带),开始下次打标数据选择。要实现打标工件与 流水线的全自动控制,关键要解决的问题包括:①打标软 件对不同打标数据的动态读取,②打标软件与PLC之间的数 据通信。

# 二、上位PC机中打标软件对不同打标数据 的读取

根据打标要求,要实现的打标数据与流水线移动距离 的关系可用表1所示的方式来建立数据关系,打标图形的中 心距离前端指定的距离为B,总字带的长度为A。

A和B值由客户自己填写,相对应的打标文件内容由客 户自己定义。当客户要做1号产品时,点击1号后,相对应 的A、B以及文件内容都传送给PLC和打标机,完成1号的产 品。当客户要做3号产品时,点击3号后,相对应的A、B以 及文件内容都传送给PLC和打标机,完成3号的产品。 2 法二 法不动的 医中央性 化二甲基 化二甲基 化二甲基 化二乙烯

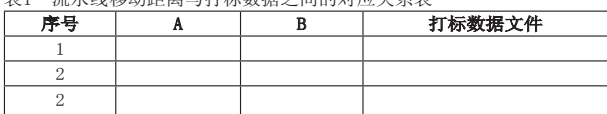

为了实现这样的要求,这个数据关系采用Excel格式来 存放,并编写一个动态链接库,以插件的形式嵌入到打标 软件中,实现对Excel文件的读取。

动态库采用VC6.0作为开发工具,Excel文件的读取过 程如下:

①利用VC6.0中类向导中的自动化工具(Automation) 加载一个新类,指向Microsoft Office的安装目录中的 excel.exe,然后从列表中选取\_Application、\_Workbook、\_ WorkSheet、Range、Workbooks、Worksheets 共6项。

②直接在类函数里定义Excel表格操作所需要的上步加 载的六个函数变量:

Application ExcelApp; Workbooks wbsMybooks; \_workbook wbMyBook;

Worksheets wssMySheets; Worksheet wsMySheet; Range MyRange

③实现对Excel文件读取的主要操作:

CoUninitialize();//初始化COM支持库

ExcelApp.CreateDispatch("Excel.Application",NULL)///启动EXCELL

ExcelApp. SetVisible(FALSE);

///利用模板文件建立新文档

strPath1.Format("%s\\11.xls",strPath);///要操作 的EXCEL文件名11.xls

wbsMybooks.AttachDispatch(ExcelApp.GetWorkbooks(),TRUE);

wbMyBook.AttachDispatch(wbsMybooks.Add(\_ variant\_t(strPath1)));

wssMySheets.AttachDispatch(wbMyBook. GetWorksheets(), true);

wsMySheet.AttachDispatch(wssMySheets.GetItem(\_ variant  $t("sheet1"))$ , true);

MyRange.AttachDispatch(wsMySheet.GetCel $ls()$ , true);

CString sMsg;

ExcelToString(row,1,sMsg);///读取Row行Column列 的数据到 sMsg中。

此时,sMsg中的数据即为指定行列中的数据,可由打 标软件使用,实现指定数据的读取调用。

# 三、PC机与PLC之间的通讯实现

打标软件读取Excel文件中指定数据后,要实现打标机 与PLC之间的联动,就要实时进行相互通讯。在本系统中, PLC采用FX2N-232-DB通讯模块与PC机的串口通过RS232C协 议进行通讯。

PC机上的串口通讯采用调用Windows的API函数的方式 通过四个步骤来实现通讯。

1.打开串口

用API函数CreateFile来打开串口COM1;

mCOM1=CreateFile ("COM1,GENERIC\_READ|GENERIC\_

WRITE, 0, NULL, OPEN\_EXISTING, 0, NULL);

if(hCom== INVALID\_HANDLE\_VALUE)

{AfxMessageBox("打开COM失败!"); return FALSE; } 2.配置串口

在打开通讯设备句柄后,需要通过一个DCB结构对串口 进行一些初始化配置工作。DCB结构包含了诸如波特率、数 据位数、奇偶校验和停止位数等信息。同时还需设置I/O缓 冲区的大小和超时。Windows用I/O缓冲区来暂存串口输入 和输出的数据。主要实现函数如下:

SetupComm(hCom,1024,1024); //输入输出缓冲区大小 都是1024

SetCommTimeouts(hCom,&TimeOuts); //设置超时

SetCommState(hCom,&dcb);//设置BCD结构

PurgeComm(hCom,PURGE\_TXCLEAR|PURGE\_RXCLEAR); // 清空缓冲区,准备读写

#### 3.读写串口

使用API函数ReadFile和WriteFile读写串口: (1)串口读函数主要实现如下所示。

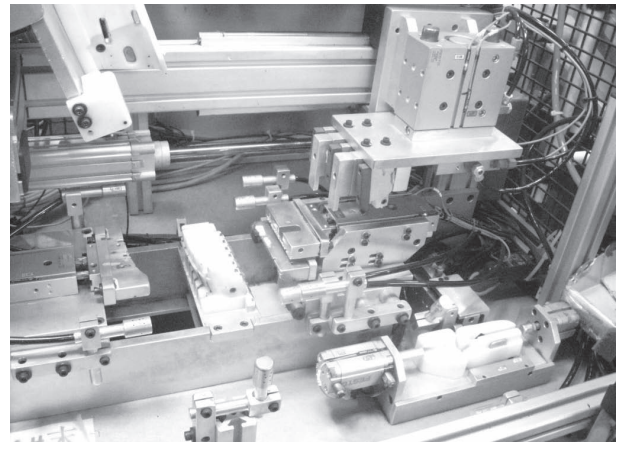

char str[100]; DWORD wCount;//读取的字节数 BOOL bReadStat; bReadStat=ReadFile(hCom, str, 100, &wCount, NULL); if(!bReadStat) {AfxMessageBox("读串口失败!");return FALSE;}

(2)串口写函数的主要实现如下所示。

char lpBuffer[100];

DWORD dwBytesWrite=100;

COMSTAT ComStat;

DWORD dwErrorFlags;

BOOL bWriteStat;

ClearCommError(hCom,&dwErrorFlags,&ComStat);

bWriteStat=WriteFile(hCom,lpOutBuffer,dwBytesWr ite,& dwBytesWrite,NULL);

if(!bWriteStat)

{ AfxMessageBox("写串口失败!"); }

PurgeComm(hCom, PURGE\_TXABORT|PURGE\_RXABORT |PURGE\_TXCLEAR|PURGE\_RXCLEAR);

## 4.关闭串口

当整个程序退出使用时,要关闭打开的串口,串口关 闭通过调用CloseHandle来实现:

if(mCOM1) CloseHandle(mCOM1); //如串口COM1打 开,则关闭。

## 四、PLC串口的通讯命令及设置

FX2N系列PLC中,对于串口通讯的设定有专门的数据寄 存器D8120—D8129,其中需要用户设定的寄存器有:D8120 用于设定通信形式,D8121用于设定局号,D8129用于设定 超时时间。PLC对于通讯的数据格式也有严格的要求,PC向 PLC进行数据的读写要严格按照其要求进行。

## 1.4个通信命令

FX系列PLC有4个通信命令,它们是读命令(30H)、写 命令(31H)、强制通命令(37H)、强制断命令(38H)。

## 2.5个通信控制字符

FX系列PLC采用面向字符的传输规程,常用的5个通 信控制字符为: STX (02H) 为数据块的起始标志, ETX (03H)为数据块的结束标志,ENQ(05H)为计算机的查 询信号, ACK (06H) 为无校验错误时的应答信号, NAK

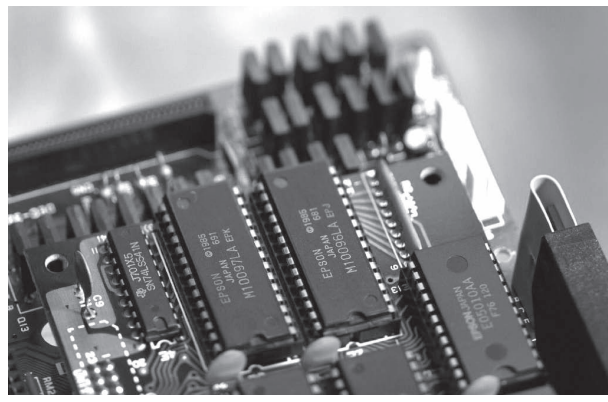

(15H)为有校验错误时的应答信号。

## 3.地址初始值分配

PLC中各软元件地址在读写状态时地址初始值分配为: 输入继电器X:0080H;输出继电器Y:00A0H;状态寄存器 S:0000H;辅助继电器M:0100H;数据寄存器D:1000H。 此地址就是PC机要通过串口进行数据读取或写入时的入 口。

## 4.报文格式

PC机向PLC发送信息必须按照PLC所规定的格式发送, PLC才可以接收, PC机发送信息的报文格式为: STX+CMD+ 数据+ETX+SUMH+SUML, 其中数据段的格式为: 字节1~4表 示软继电器首地址,字节5~6表示读写的字节数,后面接 要收发的数据位,高位在前,低位在后。当写命令时数据 段中的数据位有数据,当读命令时数据段的数据位则无数 据;读写字节数最大为40H(64)个。

根据如上所述FX2N的命令格式,PC机要写数据给PLC, 则按通讯格式及写命令格式调用串口写函数,即可将数据 放入指定PLC地址。

如要读取PLC数据,则按通讯格式及读命令调用串口写 命令,则会触发PLC向PC发送数,实现PC机对PLC数据的读 取。

## 五、PLC对流水线的控制编程

PLC对流水线的控制有严格的顺序要求,所以在编程方 面采用步进顺序控制指令STL来实现编程,由于篇幅所限, 在此仅列出主要PLC控制程序的状态流程图,如图1所示。

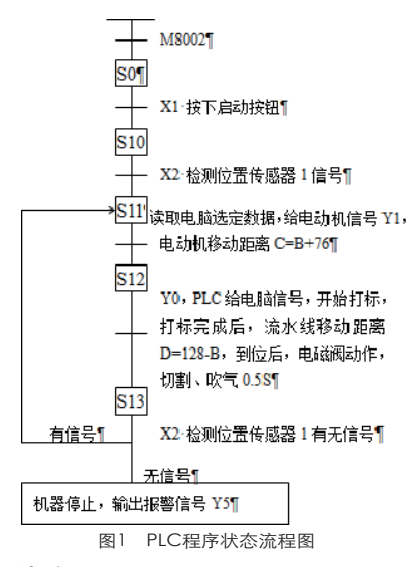

# 六、结论

以上介绍的控制系统,充分利用了PC机与PLC的串口通 讯功能,实现了上位主控PC机打标软件与下位PLC之间的数 据传递,达到了对工件的智能化、自动化的控制要求。两 个系统的完善融合,在实际生产过程中,极大提高了生产 效率,产生了极好的经济效益。

(作者单位:广东省机械技师学院)